## **Movie and Music**  Biography or Historical Event

**Instructions: Create an iMovie slideshow using information found on the Internet.**  This is an individual project. **Technology standard: 3b, 4a, 4b, 4c.**

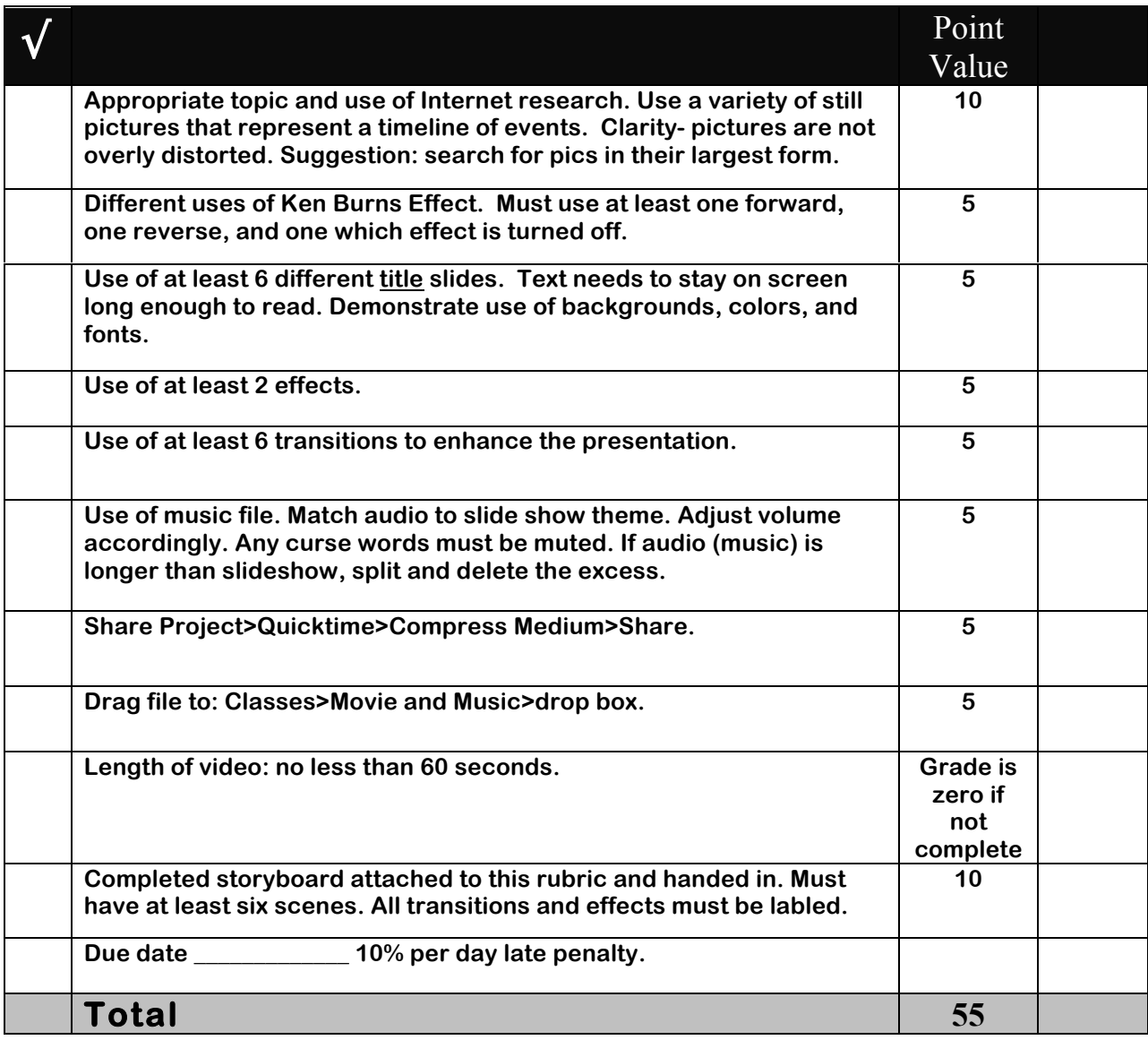

**Notes:**

- **Use student account.**
- **Drag pictures from Internet to desktop in largest file size possible, then import to iMovie.**
- **Organize and arrange photos in timeline.**
- **Must adjust Ken Burns before adding transitions or titles.**
- **Transitions need to be done last.**
- **iMovie may duplicate clips when adding titles or transitions. This is normal.**
- **Use the UNDO button if something happens that you do not want.**
- **Try using iMovie Help system if you are stuck.**